# **e-mail hot keys**

## **calculator functions**

Note: Entering numbers and their operators can be done in three ways: (1) using the numeric keypad on the keyboard, (2) using the numbers on the typewriter keyboard, or (3) using the pointer to click the numbers and operators on the calculator. When an unformatted schedule is appropriate, press Ctrl + W in a numeric field to produce a detailed worksheet.

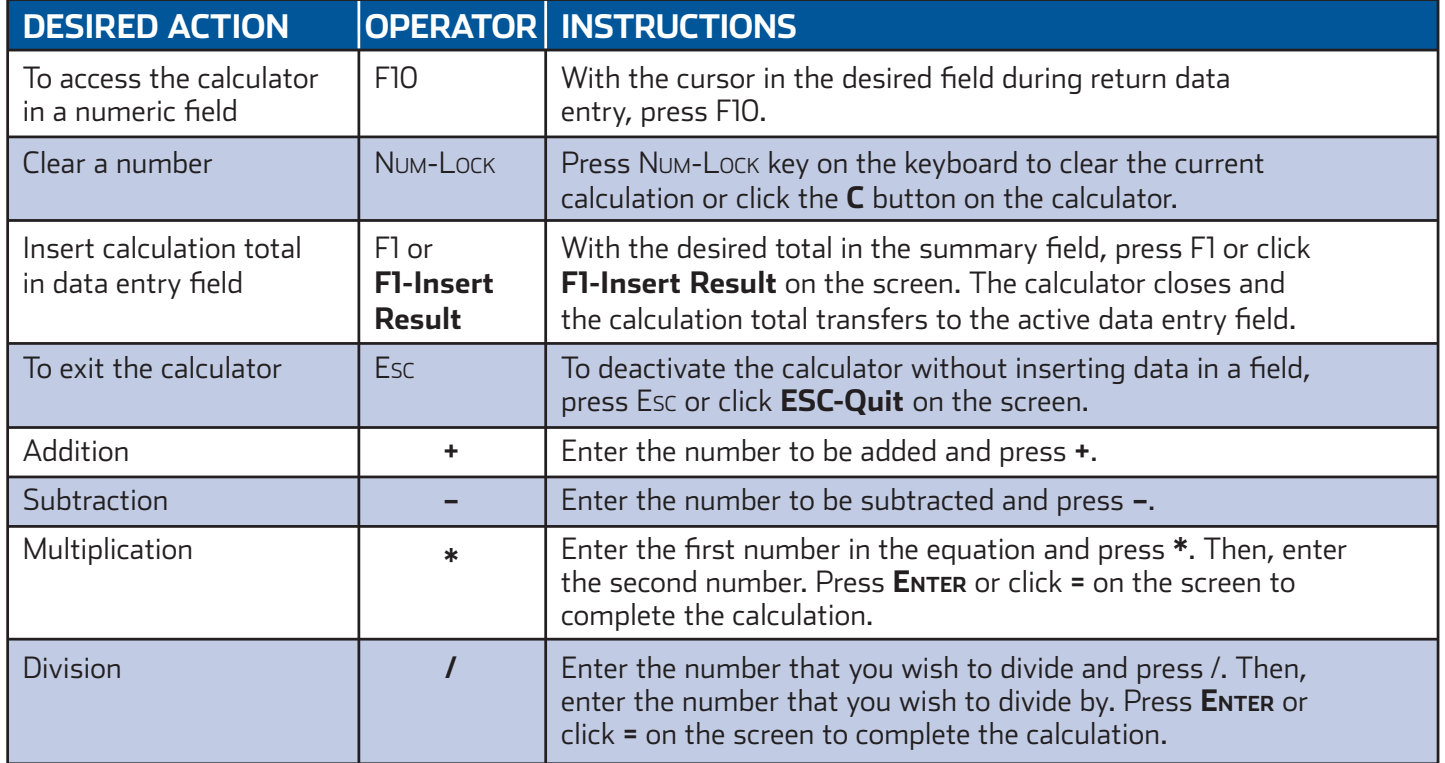

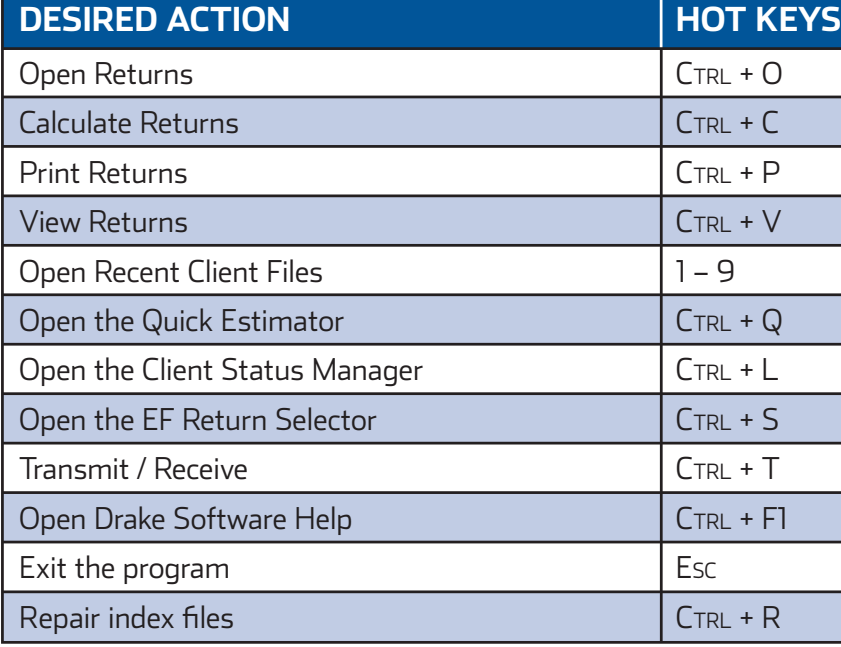

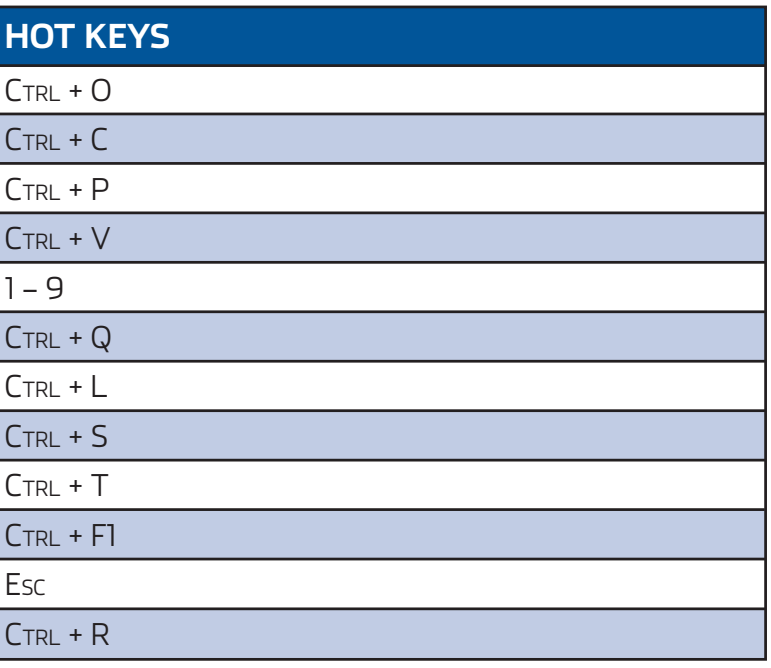

# QUICK REFERENCE GUIDE

### **main screen hot keys**

### **navigating through return data entry**

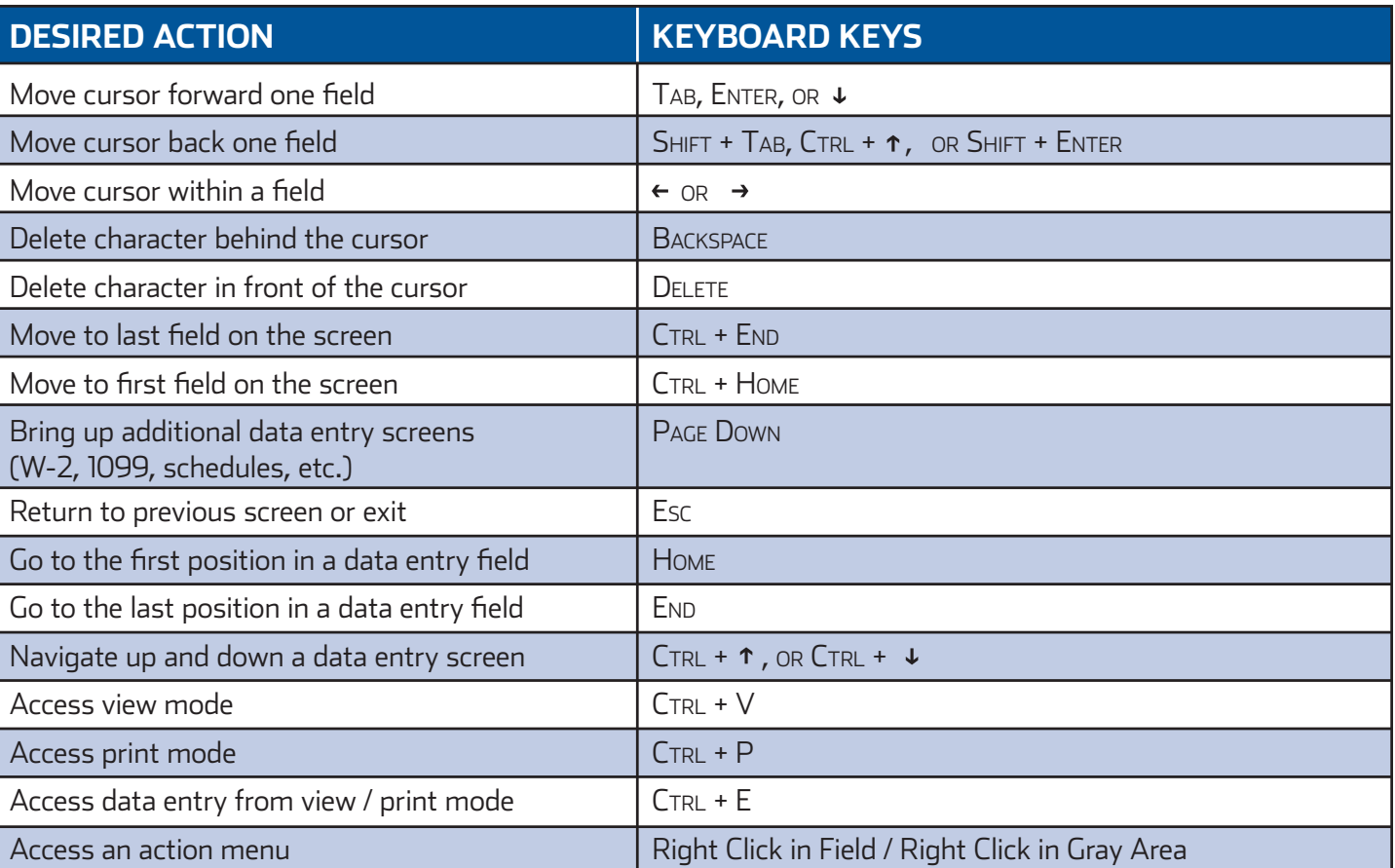

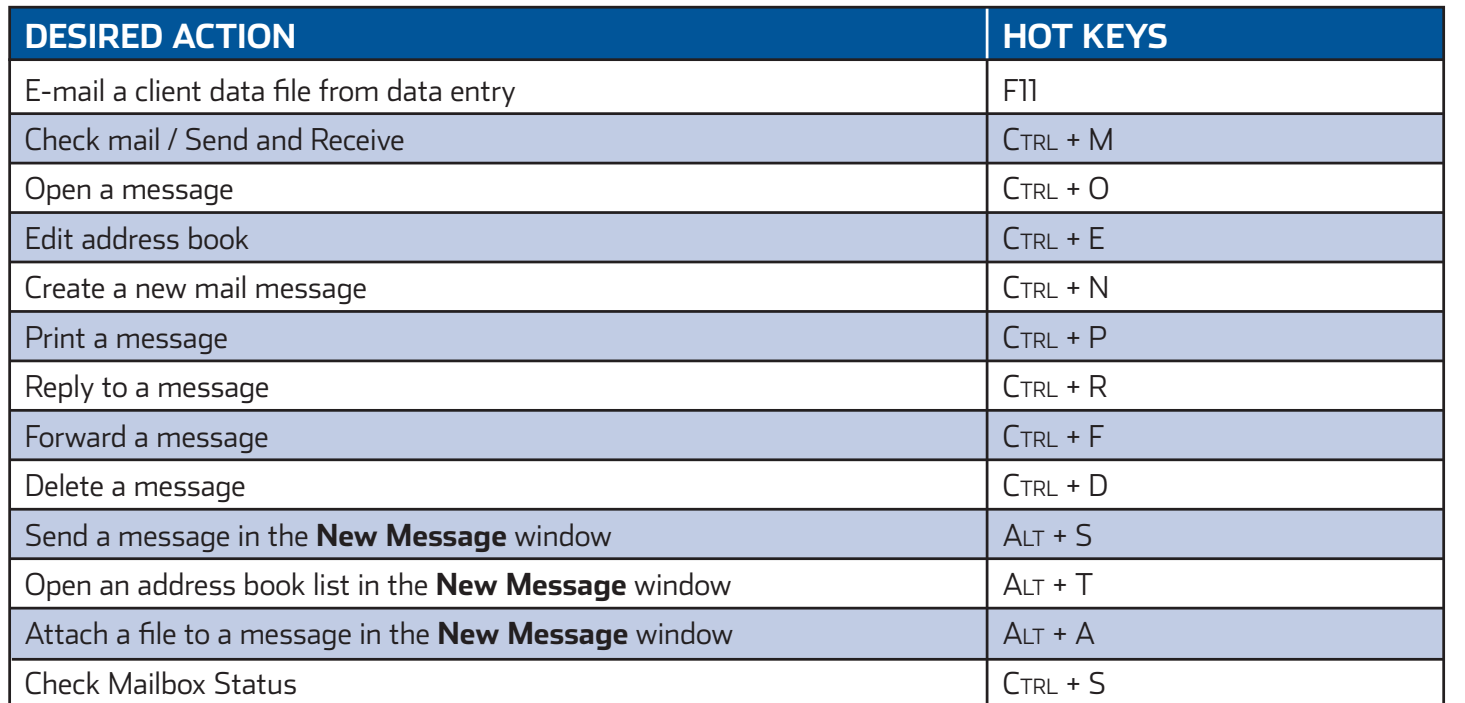

# **data entry hot keys client status manager (csm) hot keys**

### **search ef database**

### **frequently used codes**

### **print mode hot keys**

Right-click the gray area in data entry to access a list of commonly used functions and hot keys.

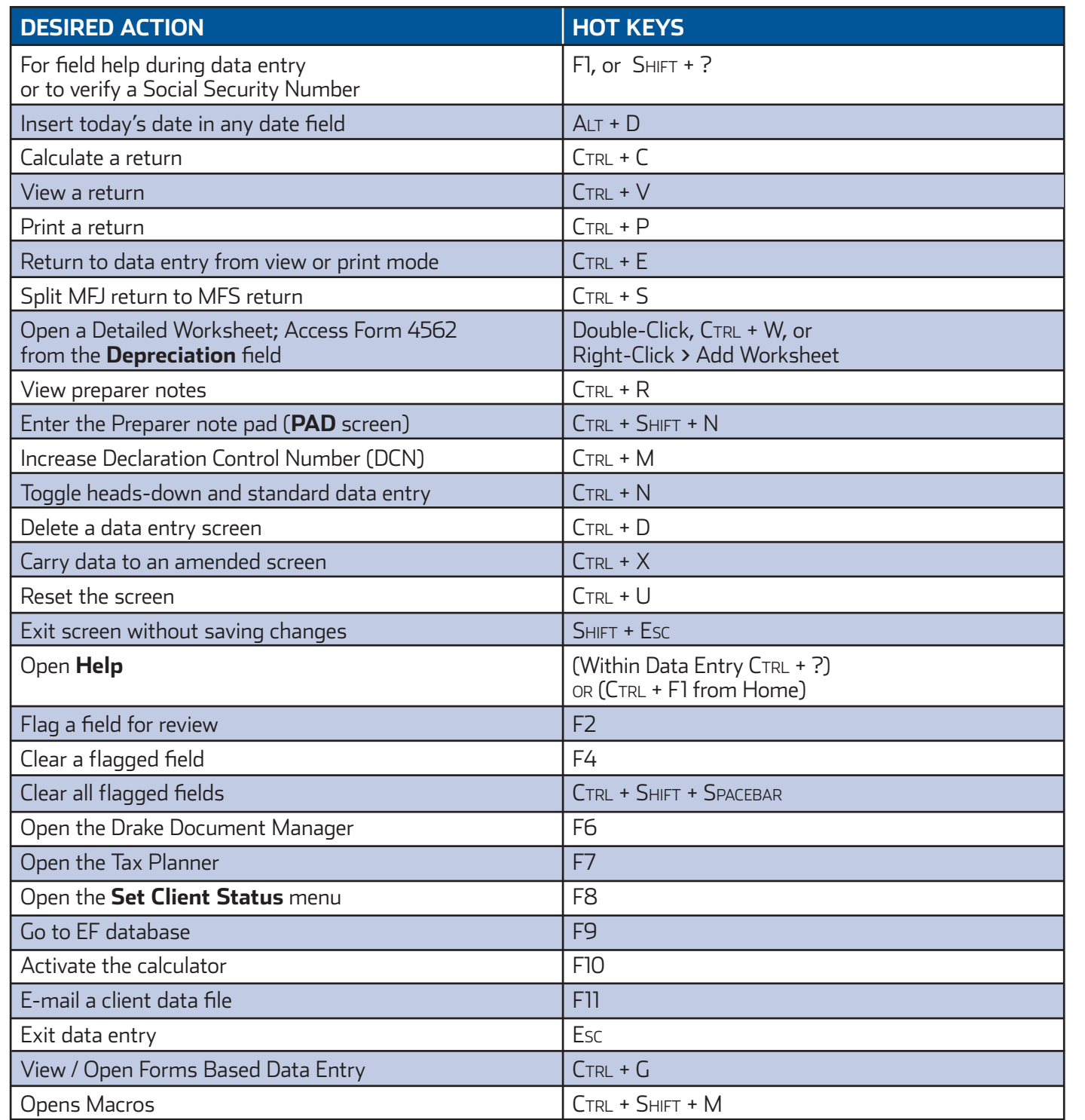

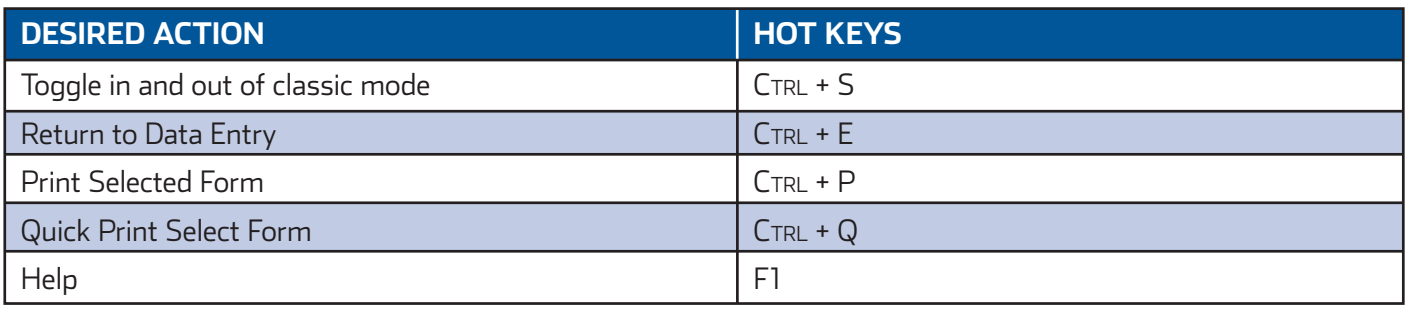

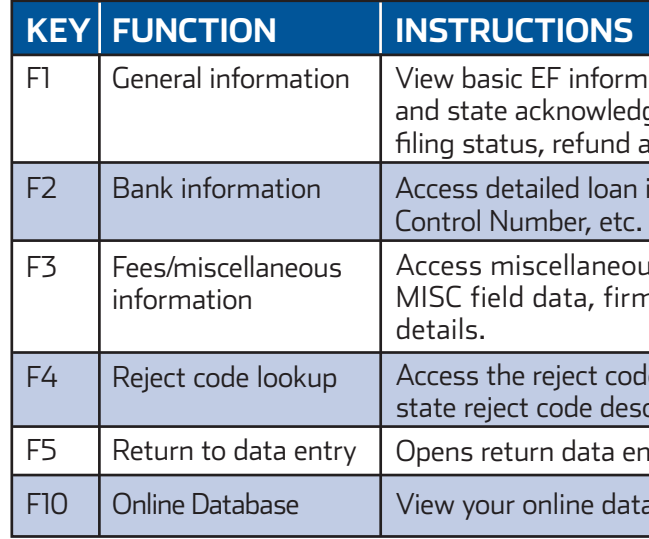

ayer. The program defaults to  $T$  if the field is left blank.

and spouse.

eturn, enter 0 (zero).

priate two-letter state code (postal service abbreviation). m defaults to the resident state.

turn, enter 0 (zero).

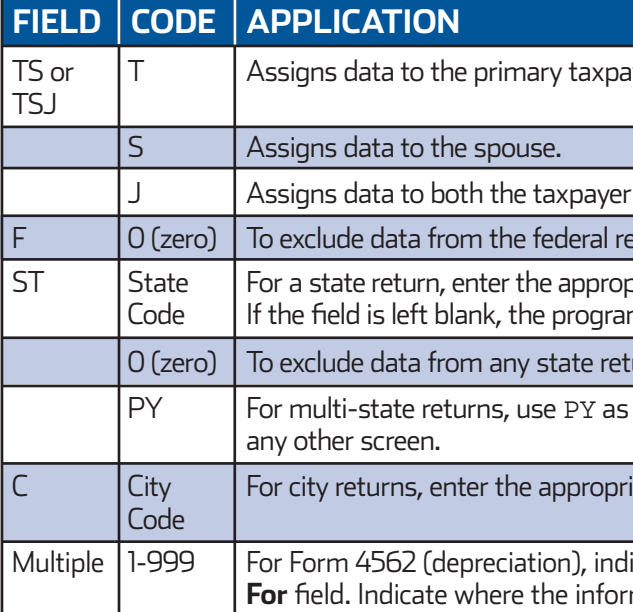

PY For multi-state returns, use PY as the resident state code on screen **1**. Do *not* use PY on

iate city code to indicate the source of income.

licate the appropriate schedule for the depreciated item in the For field. In field when there are multiple schedules.

ation about the taxpayer: taxpayer information, federal gement codes, acknowledgement dates, transaction date, amount, or balance due.

information, direct deposit information, Declaration

as information, including Earned Income Credit and AGI, m and preparer numbers, and tentative fee distribution

e lookup feature, which allows you to search for federal and  $\epsilon$ riptions, loan status codes, and bank decline reasons. try for the client.

abase from data entry or from your EF Database.

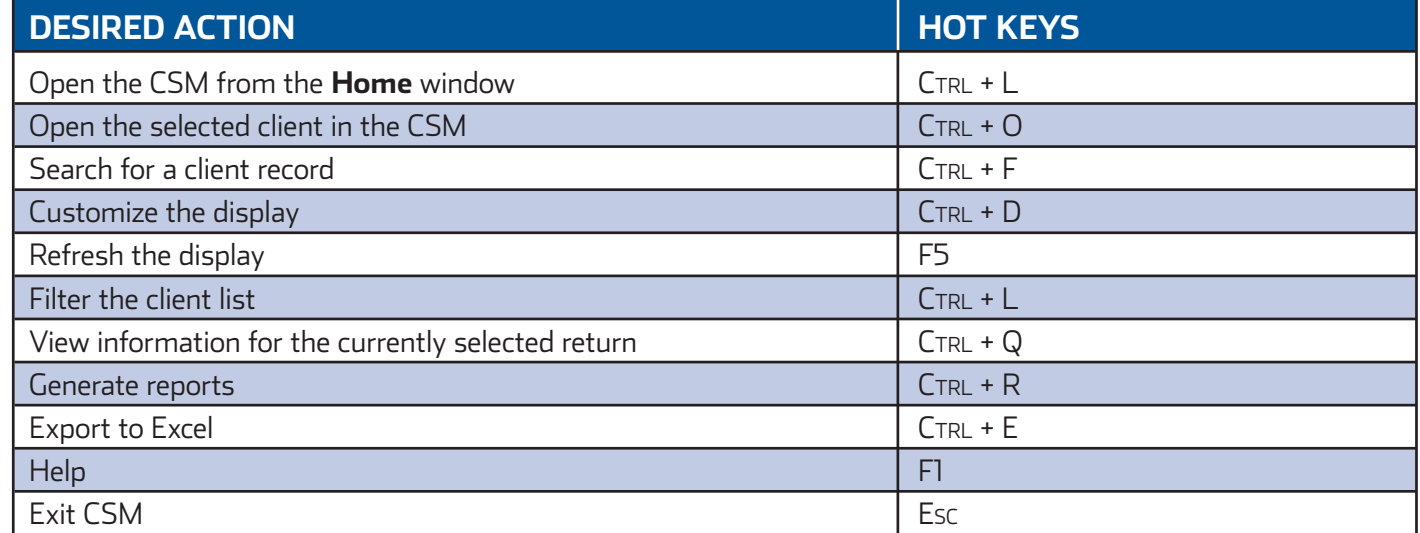